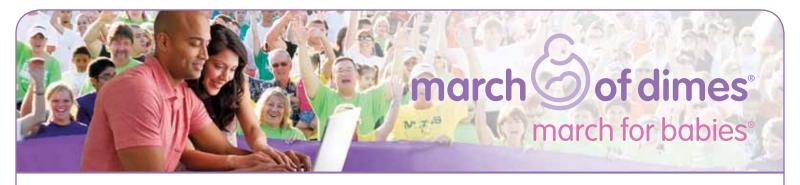

## Social media and mobile tips

Badges: Log in to your account and click the "Get custom fundraising badges" button. Grab a dynamic fundraising badge for your blog, website or email signature. Choose from four types that can be easily personalized with your picture and fundraising goal.

Animated eCard: Log in and click the "Send animated eCards" button to create a fun, personalized animated eCard. The cards include a link back to your personal March for Babies page and are a great way to break the ice when asking friends to donate.

Facebook application: Log in to marchforbabies.org and click the button on the left side of your dashboard to get the app. Your Facebook account ties into your March for Babies account, making fundraising even easier with access to a variety of sharing tools. You can send emails, update your story, post to friends' walls, invite friends to walk with you and more.

Facebook: "Like" the March of Dimes and share our posts on your wall. Join the March of Dimes Facebook community to connect with like-minded people, get inspiration and ideas, share and read stories and be updated on the latest news. Tag us in your Facebook posts so you can appear on the March of Dimes wall.

**LinkedIn:** Log in and share your participation in the status box or post team updates. Be sure to include the link to your March for Babies page. You can post to Twitter from LinkedIn, too.

**Twitter:** Follow, tag and retweet @marchforbabies to stay informed and get tips. Send out requests for donations to your followers to help with your fundraising.

Mobile applications: Fundraise on the go! Click on the graphic on the left side of your dashboard or go to the App Store/Marketplace to download the March for Babies iPhone® or Android® app. With it, you can update your page, send emails and record donations anytime, anywhere.

Mobile website: We've optimized marchforbabies.org to automatically detect when you're visiting on a smartphone and made it easier to view on a mobile device.

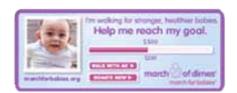

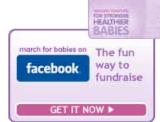

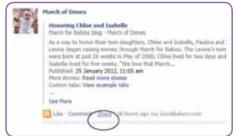

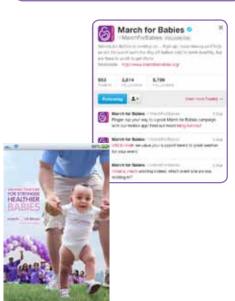